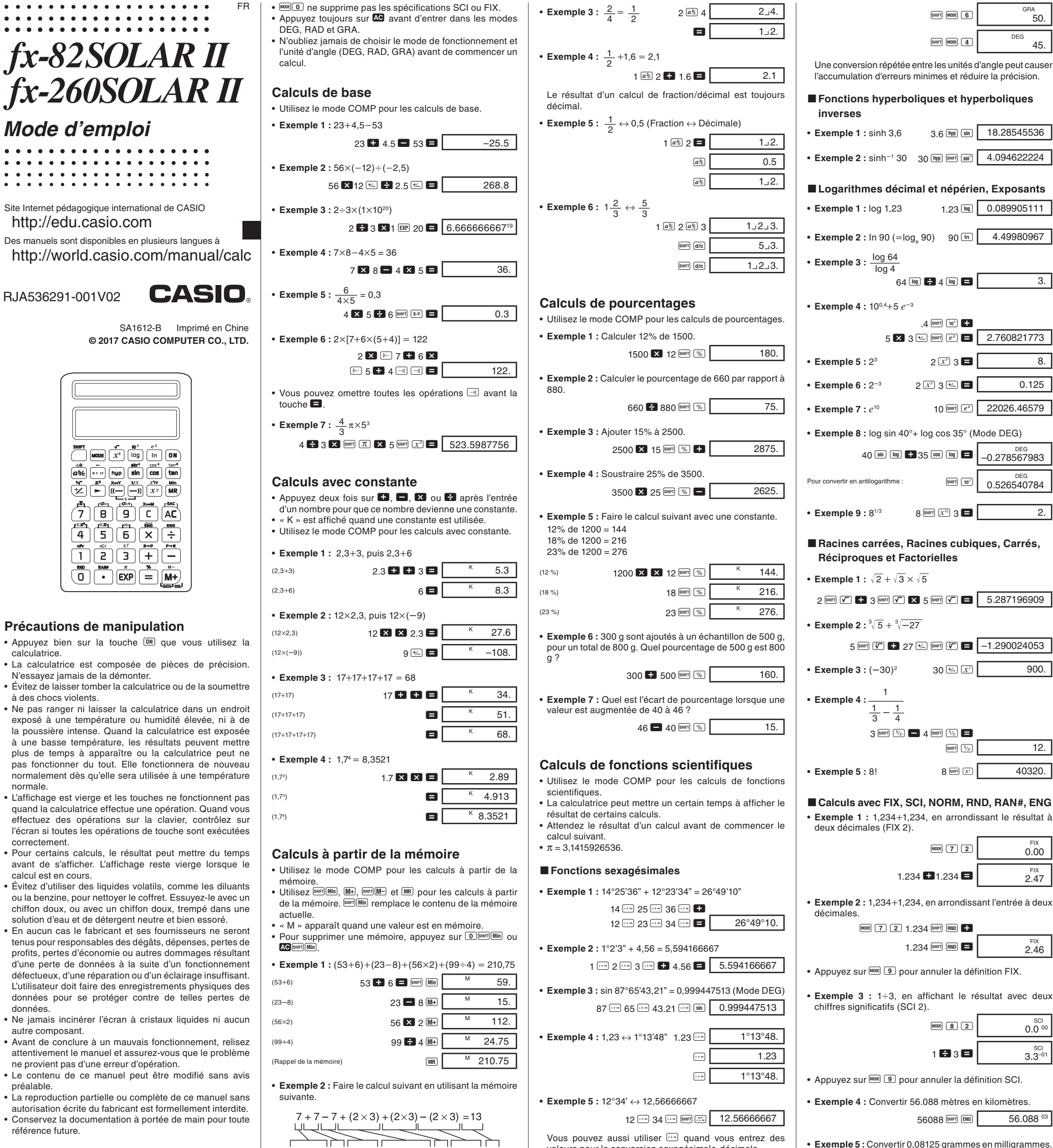

# **Précautions d**

- k **Fonctions trigonométriques et trigonométriques inverses**
- **Exemple 1** :  $sin(\frac{\pi}{6} rad)$  (Mode RAD)

 $\overline{\text{SflET}}$   $\overline{\pi}$   $\overline{\bullet}$  6  $\overline{\bullet}$   $\overline{\text{sin}}$  RAD  $\overline{0.5}$ 

- **nple 3 :** tan (-35gra) (Mode GRA)  $35 \frac{1}{2}$   $\frac{1}{2}$   $\frac{1}{2}$ • Exemple 4 :  $\cos^{-1}(\frac{\sqrt{2}}{2} \text{ rad})$  (Mode RAD)  $2 \overline{\phantom{a}}$   $\overline{\phantom{a}}$   $\overline$
- **Exemple 5 :** Convertir 45 degrés en radians, grades et de nouveau en degrés.

• **Exemple 2 :** cos 63°52'41" (Mode DEG)

63  $\cdots$  52  $\cdots$  41  $\cdots$   $\cos$ <sub>DEG</sub><br>0.440283084

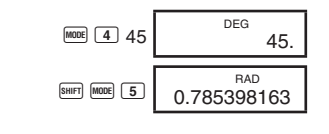

- Appuyez bien su calculatrice.
- La calculatrice es N'essayez jamais
- $\cdot$  Évitez de laisser to à des chocs violen
- Ne pas ranger ni exposé à une tem la poussière inten à une basse temi plus de temps à pas fonctionner d normalement dès normale.
- L'affichage est vie quand la calculatri effectuez des ope l'écran si toutes le correctement.
- Pour certains cald avant de s'affiche calcul est en cours.
- Évitez d'utiliser de ou la benzine, pour chiffon doux, ou a solution d'eau et de
- $\bullet$  En aucun cas le f tenus pour respons profits, pertes d'éc d'une perte de do défectueux, d'une L'utilisateur doit fai données pour se données.
- Ne jamais incinér autre composant.
- Avant de conclure attentivement le m ne provient pas d'u
- Le contenu de ce préalable.
- $\cdot$  La reproduction pa autorisation écrite • Conservez la docu référence future.

- Un guide des modes se trouve en haut de l'écran.
- Les modes DEG, RAD et GRA peuvent être utilisés avec les modes COMP et SD.
- MODE 9 ne fait pas sortir du mode SD.
- $\bullet$   $\overline{h^{0000}}$  fait sortir du mode SD.

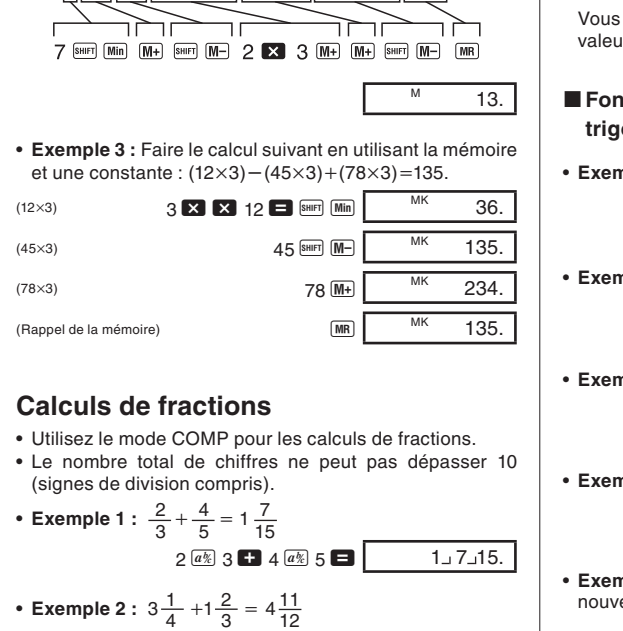

 $3(a)$  1  $(a)$  4

4

 $1 \overline{a \& 2 \overline{a} \& 3}$  3  $\overline{a}$  4 11 12.

urs pour la conversion sexagésimale-décimale.

12

# **Modes**

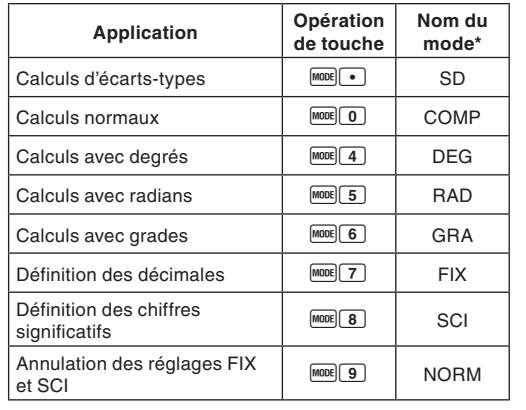

\* Les témoins sur l'écran indiquent le mode en service. L'absence de témoin indique le mode COMP.

• Le tableau ci-dessus est imprimé au dos de la calculatrice.

## *Remarque!*

45.

 $12.$ 

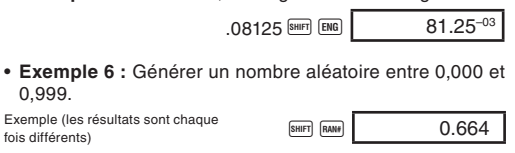

<sup>ва</sup><br>50.

## k **Conversion de coordonnées**

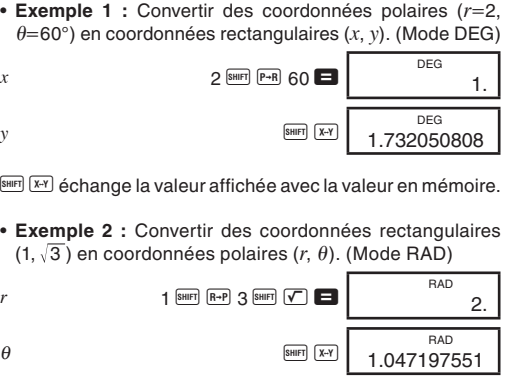

#### $\blacksquare$  Permutation

• **Exemple :** Déterminer combien de valeurs différentes à 4 chiffres peuvent être produites en utilisant les nombres de 1 à 7.

### k **Combinaison**

• **Exemple:** Déterminer combien de groupes différents de 4 membres peuvent être organisés dans un groupe de 10 individus.

## 10 SHIFT  $nCr$  4  $\blacksquare$  210.

 $7 \frac{\text{SHIF}}{\text{nPr}}$  4 = 840.

# **Calculs statistiques (Mode SD)**

- Appuyez sur MOOE pour entrer dans le mode SD pour effectuer des calculs statistiques en utilisant un écarttype.
- Si FIX ou SCI est affiché, appuyez d'abord sur MODE 9.
- L'entrée de données commence toujours par SHET SAC.
- **Exemple :** Calculer  $\sigma_{n-1}$ ,  $\sigma_n$ ,  $\bar{x}$ ,  $n$ ,  $\Sigma x$ , et  $\Sigma x^2$  pour les données suivantes: 55, 54, 51, 55, 53, 53, 54, 52.

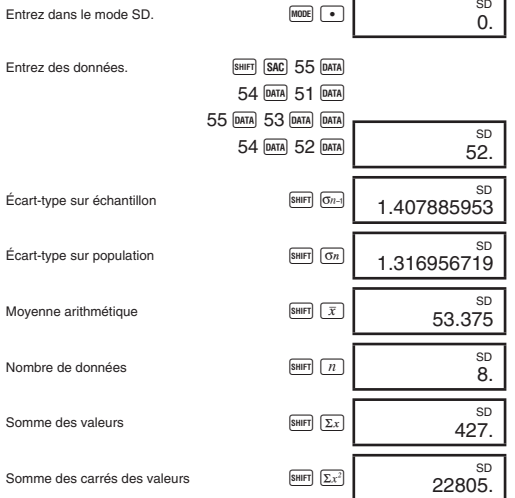

- $\overline{DAND}$   $\overline{DAND}$  entre deux fois les mêmes données (comme cidessus).
- Vous pouvez aussi effectuer une entrée multiple des mêmes données en utilisant  $\boxtimes$ . Pour entrer dix fois le chiffre 110, par exemple, appuyez sur 110  $\times$  10  $\text{DATA}$ .
- Les résultats précédents peuvent être obtenus dans n'importe quel ordre, pas nécessairement dans l'ordre indiqué ci-dessus.
- Pour supprimer des données qui viennent d'être entrées, appuyez sur **SHIFT** DEL

## k **Correction pendant l'entrée de données**

• **Example 1 :** Changer une donnée qui a été précédemment entrée.

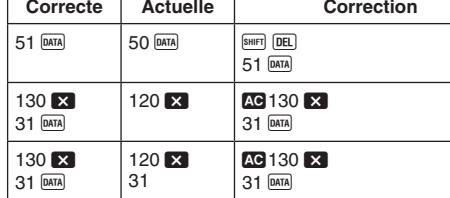

• **Exemple 2 :** Changer une donnée entrée précédemment.

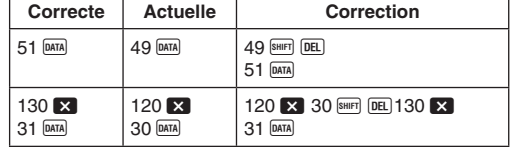

## **Informations techniques**

## **K** Touches et fonctions

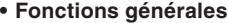

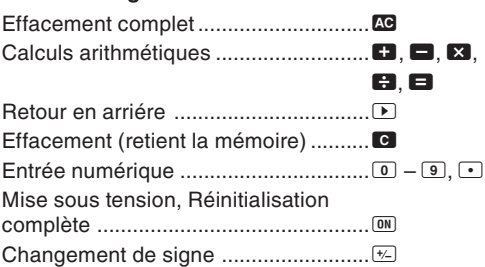

#### **• Fonctions avec la mémoire**

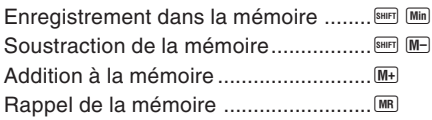

## **• Fonctions spéciales**

• Avec des coordonnées polaires,  $\theta$  peut être calculé dans la plage de –180°  $< \theta \leq$  –180°. La plage de calcul est la même pour les radians que pour les grades.

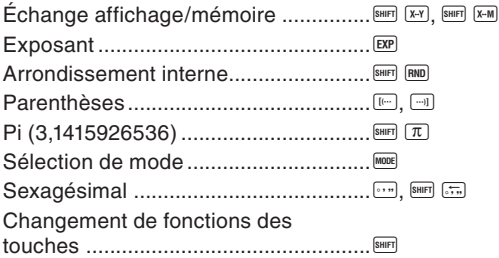

## **• Fonctions scientifiques**

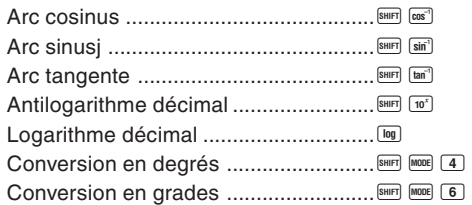

Cette calculatrice est alimentée par une pile solaire qui convertit la lumière disponible en courant électrique.

#### **Précautions au sujet de la pile solaire** • La pile solaire exige un éclairage d'au moins 50 lux pour

pouvoir fournir de l'électricité. • Si la lumière est trop faible, l'affichage risque d'être sombre et les calculs ne pourront pas être effectués, ou bien le contenu de la mémoire indépendante sera perdu. Dans ce cas, utilisez la calculatrice dans un endroit mieux éclairé.

## $\blacksquare$  Ordre des opérations et niveaux

Les opérations sont effectuées dans l'ordre de priorité suivant. 1. Fonctions

- 2. *xy* , *x*1*/y* , R →P, P →R, *n*P*r*, *n*C*r*
- 3.  $\times$ ,  $\div$
- $4. + -$
- Les opérations avec le même ordre de priorité sont effectuées de gauche à droite, et les opérations entre parenthèses en premier. Si des parenthèses sont emboîtées, les parenthèses les plus à l'intérieur sont effectuées en priorité.
- Les registres  $L_{1}$  à  $L_{6}$  stockent les opérations. Il y a six registres, si bien que des calculs à six niveaux maximum peuvent être effectués.
- Chaque niveau peut contenir jusqu'à trois ouvertures de parenthèses, si bien que des parenthèses peuvent être emboîtées 18 fois.
- **Exemple :** L'opération suivante utilise 4 niveaux et 5 parenthèses emboîtées.

## $2 \times 10^{10}$  M  $\approx 3 + 4 \times 10^{10}$  M  $\approx 5 + 4$

Appuyez sur Format 9. Rien n'indique sur l'écran le format actuellement utilisé, mais vous pouvez savoir quel format est actif en effectuant l'opération suivante.

 Le tableau suivant indique le contenu des registres d'après l'entrée des données précédentes.

- 1. MODE 0 (Mode COMP)
- $2.$   $M$   $\overline{4}$  (Mode DEG)
- 3. MODE 9 (Mode NORM)
- 4. Vérifiez la formule avec laquelle vous travaillez pour contrôler si elle est correcte.
- 5. Choisissez les modes corrects pour effectuer le calcul et essayez une nouvelle fois.

## $\blacksquare$  Corrections en cours de calculs

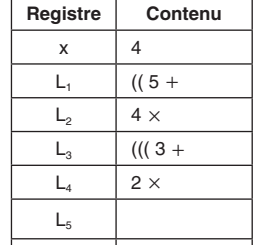

## $\blacksquare$  Formules et plages

 $L_{6}$ 

Voici les formules et plages qui sont appliquées aux différents calculs qui peuvent être effectués avec la calculatrice.

## **Transformation de coordonnées**

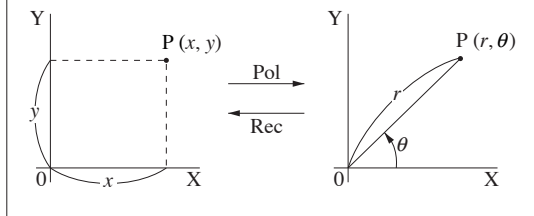

# **Permutation**

• Plage d'entrée :  $n \ge r \ge 0$  (*n*, *r* : entiers)

#### • Formule :  $nPr = \frac{n!}{\sqrt{n!}}$  $(n-r)!$

#### **Combinaison**

• Plage d'entrée :  $n \ge r \ge 0$  (*n*, *r* : entiers)

# **Écart-type sur une population**

$$
\sigma_n = \sqrt{\frac{\sum\limits_{i=1}^n (x_i - \bar{x})^2}{n}} = \sqrt{\frac{\sum x^2 - (\sum x)^2 / n}{n}}
$$

## **Écart-type sur un échantillon**

$$
\sigma_{n-1} = \sqrt{\frac{\sum\limits_{i=1}^{n}(x_i - \bar{x})^2}{n-1}} = \sqrt{\frac{\sum x^2 - (\sum x)^2 / n}{n-1}}
$$

**Moyenne arithmétique**

 $\bar{Y}$ 

$$
=\frac{\sum_{i=1}^n x_i}{n}=\frac{\sum x}{n}
$$

## **Plages d'entrée**

• Formule : 
$$
nCr = \frac{n!}{r!(n-r)!}
$$

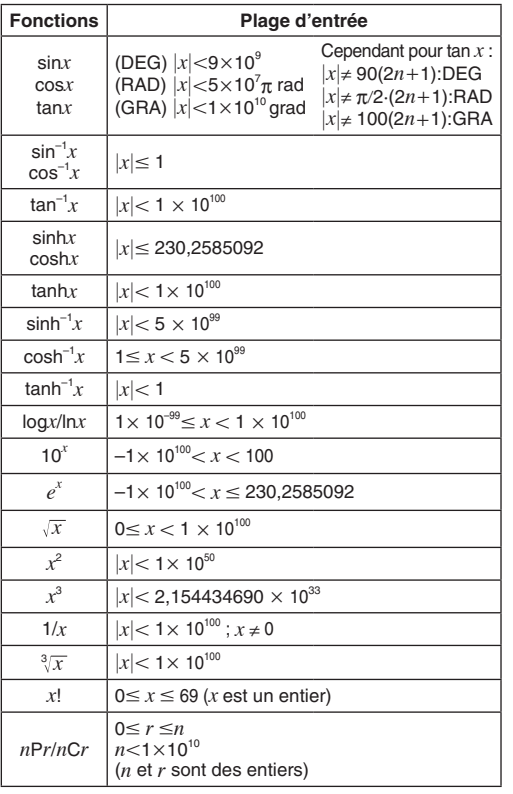

• Pour un calcul simple, l'erreur de calcul est de  $\pm 1$  au 10<sup>e</sup> chiffre. (Dans le cas de l'affichage exponentiel, l'erreur de calcul est de 1 au dernier chiffre significatif.) Dans le cas de calculs consécutifs, les erreurs sont cumulées et peuvent donc être importantes. (Ceci est également valable dans le cas de calculs consécutifs internes effectués pour *xy* , *x*<sup>1</sup>*/y*, *x*!, <sup>3</sup> *x* , *n*P*r*, *n*C*r*, etc.) Dans le voisinage d'un point particulier d'une fonction et d'un point d'inflexion, les erreurs sont cumulées et peuvent donc être importantes.

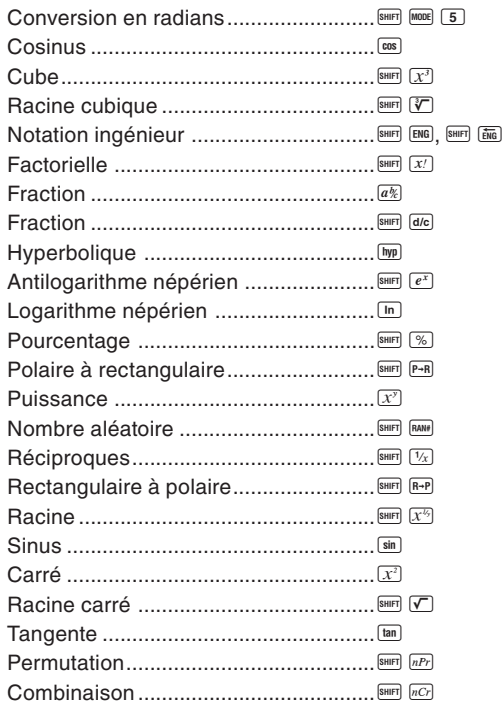

## **• Statistiques (Mode SD)**

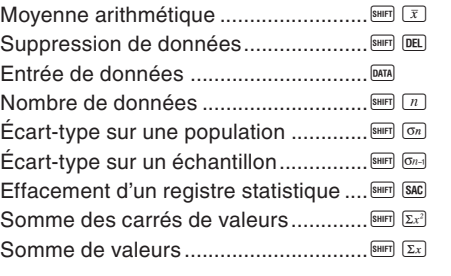

## **Formats d'affichage exponentiel**

La calculatrice peut afficher jusqu'à 10 chiffres. Les valeurs qui sont supérieures sont automatiquement affichées en notation exponentielle. Dans le cas de valeur décimale, vous pouvez choisir deux formats qui déterminent à partir de quel point la notation exponentielle est utilisée.

### **• NORM 1**

Avec NORM 1, la notation exponentielle est automatiquement utilisée pour les valeurs entières de plus de 10 chiffres et les valeurs décimales avec deux chiffres après la virgule.

# **• NORM 2**

Avec NORM 2, la notation exponentielle est automatiquement utilisée pour les valeurs entières de plus de 10 chiffres et les valeurs décimales de plus de neuf chiffres après la virgule. **Pour passer de NORM 1 à NORM 2**

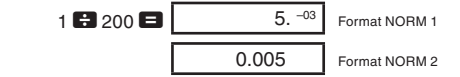

• Tous les exemples de ce mode d'emploi montrent des résultats de calculs quand le format NORM 1 est utilisé.

#### **En cas de problème...**

Si les résultats d'un calcul ne sont pas ce qu'ils devraient être, ou si une erreur se produit, effectuez les opérations suivantes.

- Si vous avez fait une erreur en entrant une valeur, mais que vous n'avez pas encore appuyé sur la touche d'opérateur, utilisez Q our revenir en arrière et effacer les chiffres entrés un à un. Vous pouvez aussi appuyer sur c pour effacer toute l'entrée et recommencer.
- Dans une série de calculs, appuyez sur <sup>c</sup> quand un résultat intermédiaire est affiché pour effacer seulement le dernier calcul effectué.
- Pour changer l'opérateur que vous venez de sélectionner<br>
(  $\Box$  ,  $\Box$  ,  $\Xi$  ,  $\Box$  ,  $\Xi$  ,  $\Xi$  ,  $\Xi$  , etc.), appuyez simplement sur la touche d'opérateur correcte. Dans ce cas, l'opérateur de la dernière touche enfoncée est utilisé, mais l'opération maintient l'ordre de priorité de l'opération correspondant à la première touche sur laquelle vous avez appuyé.

# k **Dépassement de capacité ou contrôle d'erreur**

#### $\blacksquare$  Alimentation

Dans les cas suivants, le calcul sera impossible.

- a. Quand un résultat (intermédiaire ou final) ou un total accumulé en mémoire est supérieur à ±9,999999999 ×10<sup>99</sup>. (L'indicateur « -E- » apparaît sur l'écran.)
- b. Quand des calculs de fonction sont exécutés avec une valeur qui dépasse la plage d'entrée. (L'indicateur « –E– » apparaît sur l'écran.)
- c. Quand une opération illogique (essai de calcul de  $\bar{x}$ et  $\sigma_n$  quand  $n = 0$ ) est effectuée pendant des calculs statistiques. (L'indicateur « –E– » apparaît sur l'écran.)
- d. Quand une opération mathématique impossible (ex. division par zéro) est effectuée. (L'indicateur « –E– » apparaît sur l'écran.)
- e. Quand le nombre total de niveaux de parenthèses emboîtées dépasse six, ou que vous utilisez plus de 18 paires de parenthèses. (L'indicateur « –  $L -$  » apparaît sur l'écran.)
- Pour résoudre les problèmes précédents, appuyez sur et recommencez tout le calcul.
- Dans le cas de point e, vous pouvez aussi appuyer sur k. Le résultat intermédiaire jusqu'au dépassement de capacité est effacé et vous pouvez continuer le calcul à partir de ce point.
- Aucune erreur ne se produit si le résultat se trouve dans la plage de  $+(1\times10^{-99})$  à  $-(1\times10^{-99})$ . Dans ce cas, l'écran affiche seulement des zéros.

RJA536291-001V02

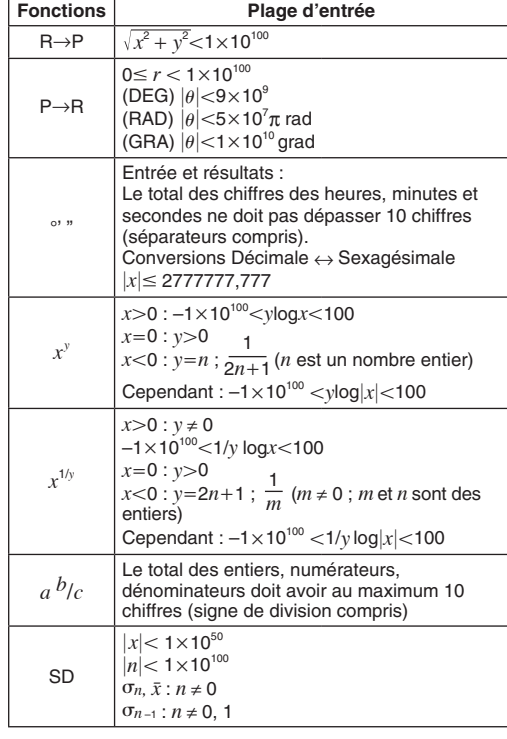

## **Capacité de calcul :**

• Calculs d'entrée/de base Mantisse à 10 chiffres ; ou mantisse à 10 chiffres plus un exposant à 2 chiffres jusqu'à 10±99

### **K** Spécifications

**Alimentation :** Pile solaire

- **Température de fonctionnement : 0°C-40°C**
- **Dimensions :**  $9 (E) \times 70.5 (L) \times 121.5 (L)$  mm

**Poids :** 55 g

**CASIO COMPUTER CO., LTD.**

6-2, Hon-machi 1-chome, Shibuya-ku, Tokyo 151-8543, Japan

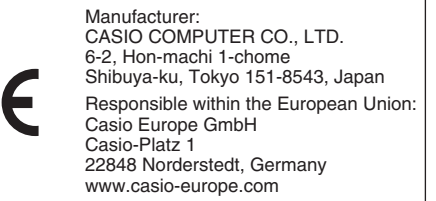